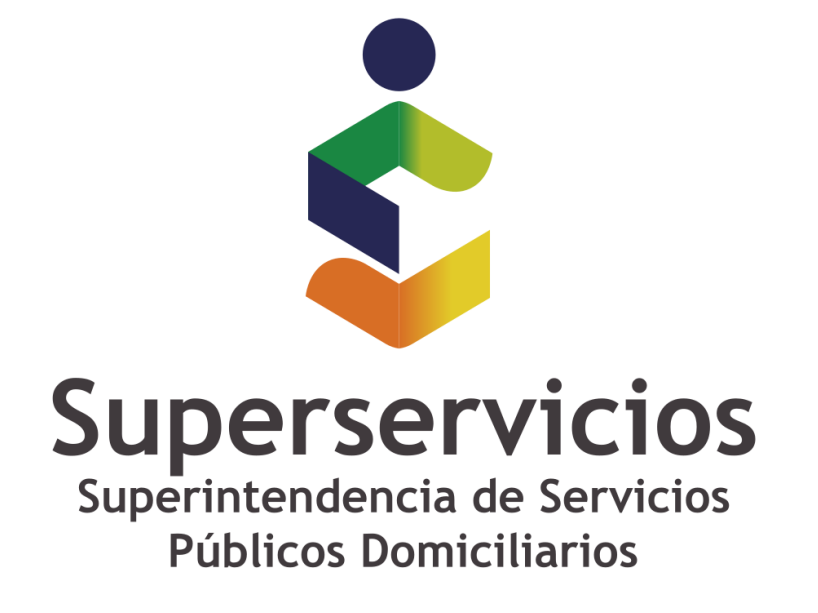

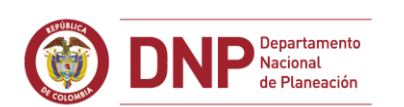

**6 GOBIERNO DE COLOMBIA** 

**Casos especiales: INSTALACIÓN**

**El generador de licencias se ejecuta y no abre**

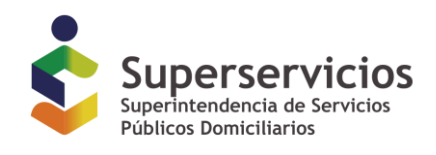

# **El generador de licencias se ejecuta y no abre.**

Al ejecutar el generador de licencias no sucede nada

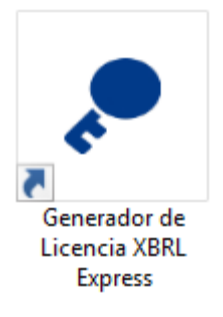

#### **Causa:**

Este comportamiento está asociado con inconvenientes de conectividad del computador o la red donde se encuentra instalada la herramienta.

## **Solución:**

es necesario asegurar que el computador donde se ejecuta la herramienta no tiene restricciones de acceso en los servidores (proxy, firewall o de antivirus) que lo gobiernan, bien sea eliminando las restricciones, o usándolo en una red libre de ellas.

Lar rutas URL a abrir (o IPs de ser necesarias) son:

- o [http://www.xbrl.org](http://www.xbrl.org/) 23.239.31.52
- o [http://xbrl.ifrs.org](http://xbrl.ifrs.org/) 213.52.168.196
- o [http://www.sui.gov.co](http://www.sui.gov.co/) 190.145.154.217 o <http://www.reportingstandard.com:8080/> 213.4.37.68:8080

El puerto a abrir para esta ruta es el 8080

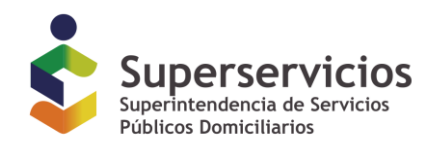

#### **Pasos adicionales:**

Si después de eliminar las restricciones la situación es persistente, es necesario seguir los pasos descritos a continuación:

1. Pulsar simultáneamente las teclas "Windows" y la tecla "R"

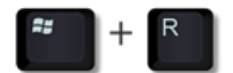

- 2. En la ventana que se despliega escribir el texto %temp% y pulsar el botón "Aceptar"
- 3. Organizar la carpeta en orden descendente de fecha de creación, del archivo más reciente al más antiguo.
- 4. Identificar la existencia del archivo más reciente que inicie por las letras RS
- 5. Abrir el archivo y enviar el contenido al correo de soporte indicando el comportamiento.

## **FIN DEL DOCUMENTO**